ФИО: Андрей Драгомирович Хлутков **Федеральное государственное бюджетное образовательное учреждение высшего образования «РОССИЙСКАЯ АКАДЕМИЯ НАРОДНОГО ХОЗЯЙСТВА И ГОСУДАРСТВЕННОЙ СЛУЖБЫ ПРИ ПРЕЗИДЕНТЕ РОССИЙСКОЙ ФЕДЕРАЦИИ»** Документ подписан простой электронной подписью Информация о владельце: Должность: директор Дата подписания: 30.01.2023 18:36:26 Уникальный программный ключ: 880f7c07c583b07b775f6604a630281b13ca9fd2

# **СЕВЕРО-ЗАПАДНЫЙ ИНСТИТУТ УПРАВЛЕНИЯ – филиал РАНХиГС**

ФАКУЛЬТЕТ ЭКОНОМИКИ и ФИНАНСОВ

(наименование структурного подразделения (института/факультета/филиала) Кафедра экономики

*(наименование кафедры)*

УТВЕРЖДЕНА

Директор СЗИУ РАНХиГС

Хлутков А.Д.

#### **ПРОГРАММА БАКАЛАВРИАТА Экономика предприятий и организаций**

# **РАБОЧАЯ ПРОГРАММА ДИСЦИПЛИНЫ, реализуемой без применения электронного (онлайн) курса**

#### **Б1.О.06 Экономическая информатика**

*(индекс, наименование дисциплины, в соответствии с учебным планом)*

#### **38.03.01 Экономика**

*(код, наименование направления подготовки)*

**Очная** *(формы обучения)*

**Год набора – 2022**

**Санкт-Петербург, 2022 г.**

#### **Авторы – составители:**

кандидат технических наук, доцент кафедры системного анализа и информатики

Никишов Сергей Иванович

старший преподаватель кафедры бизнесинформатики

Лахманова Ирина Евгеньевна

**Заведующий кафедрой** экономики, д.э.н., профессор Мисько Олег Николаевич (наименование кафедры) (ученая степень и(или) ученое звание) (Ф.И.О.)

РПД Б1.О.06 Экономическая информатика одобрена на заседании кафедры экономики. Протокол от (17 мая 2022 года) № (8).

# **Содержание**

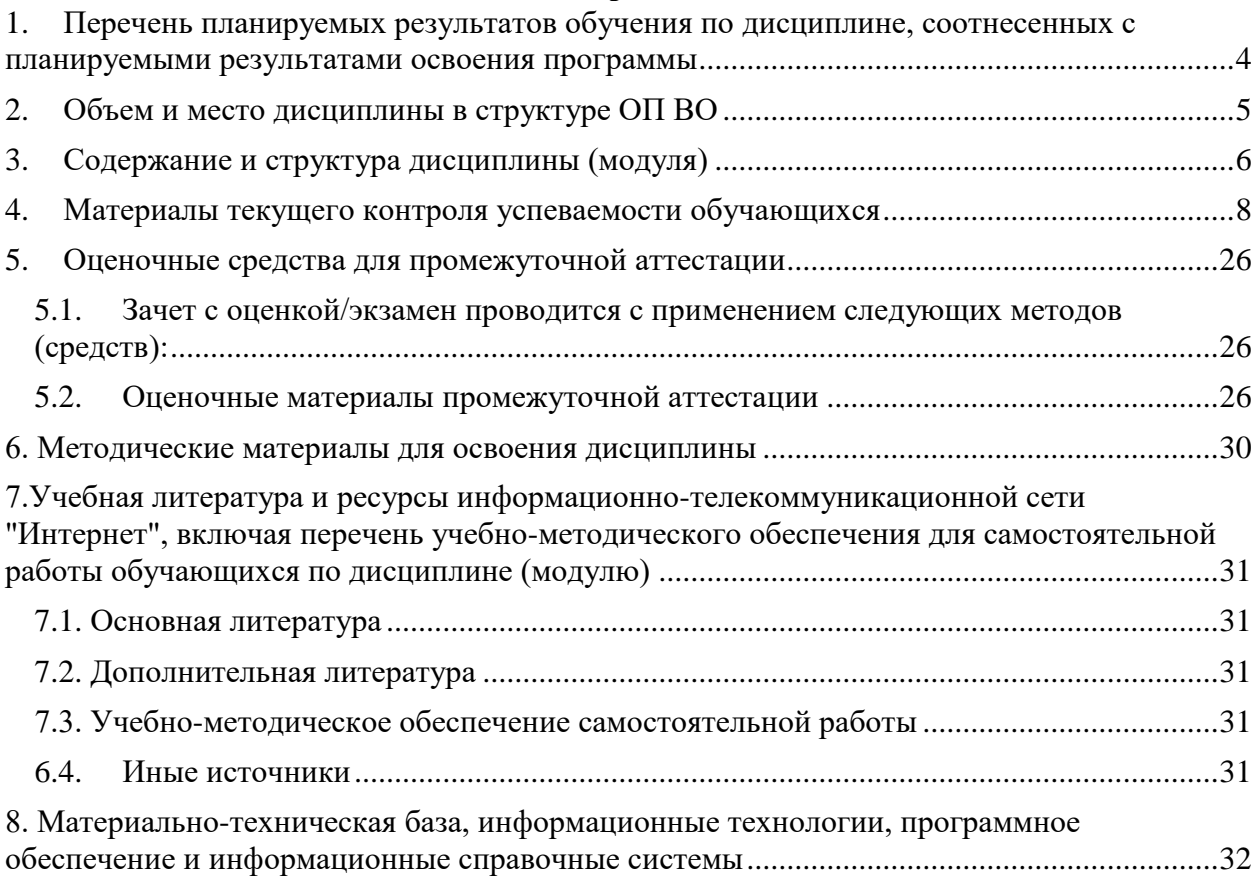

# <span id="page-3-0"></span>**1. Перечень планируемых результатов обучения по дисциплине, соотнесенных с планируемыми результатами освоения программы**

1.1. Дисциплина «Экономическая информатика» обеспечивает овладение следующими компетенциями:

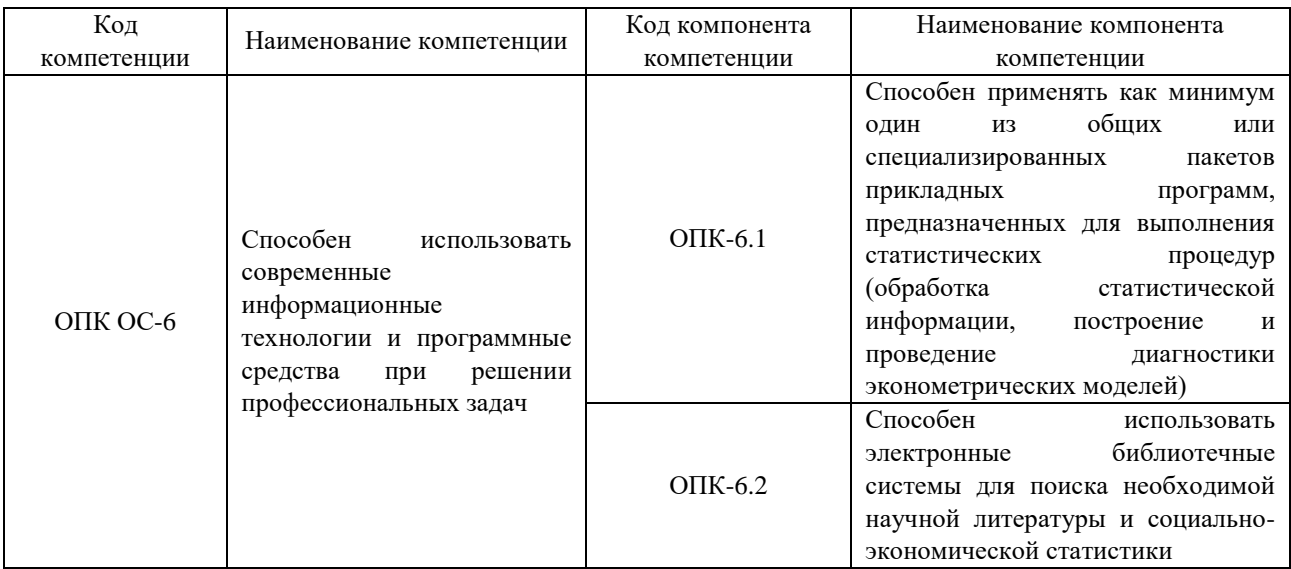

# 1.2.В результате освоения дисциплины у студентов должны быть сформированы:

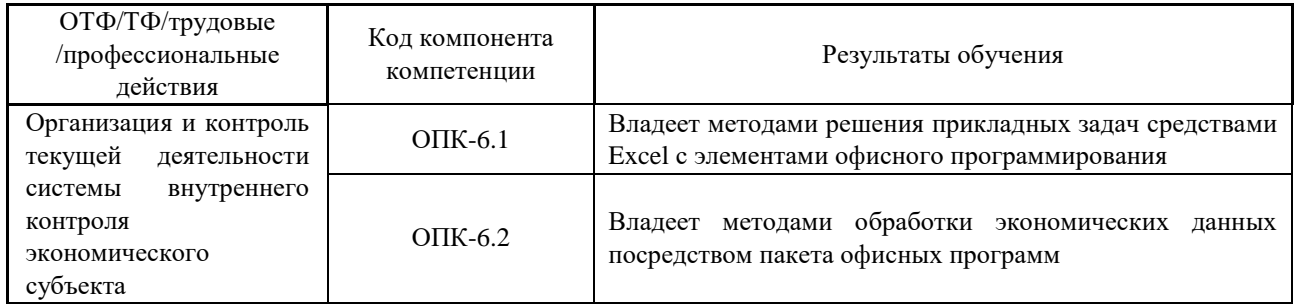

# **2. Объем и место дисциплины в структуре ОП ВО**

<span id="page-4-0"></span>**Объем дисциплины:** 9 з.е. (324 ак. часа или 243 астр. часа). В целях планирования, при расчете структуры дисциплины применены академические часы (ак.ч.).

Данная дисциплина частично реализуется с применением дистанционных образовательных технологий (далее – ДОТ) в Системе дистанционного обучения Академии (далее - СДО). Материалы дисциплины размещены по адресу [https://lms.ranepa.ru.](https://lms.ranepa.ru/)

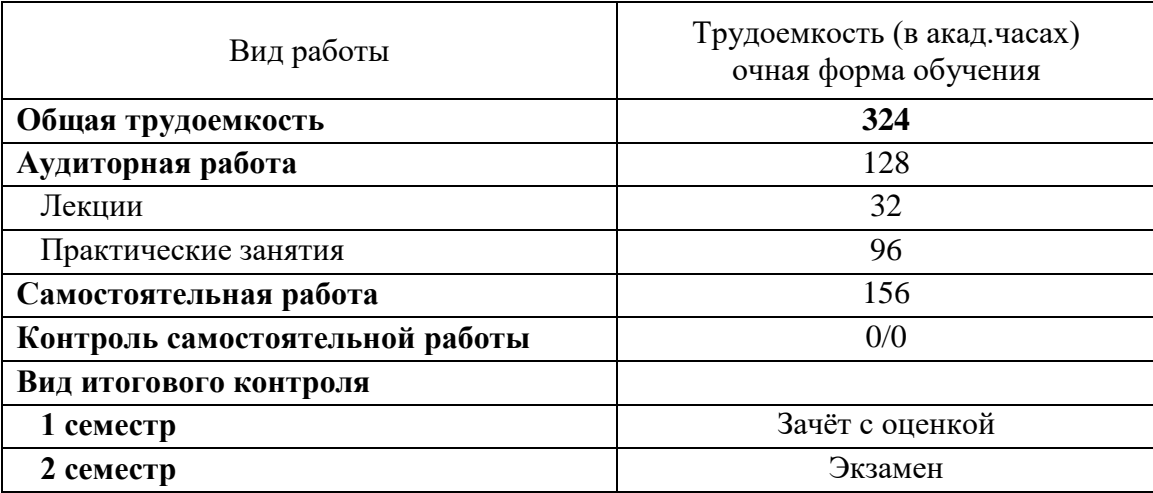

## **Место дисциплины в структуре ОП ВО:**

Дисциплина относится к базовой части и реализуется в 1 и 2 семестре после изучения дисциплин:

информатика (в объеме школьной программы)

# **3. Содержание и структура дисциплины (модуля) 3.1.Учебно-тематический план**

<span id="page-5-0"></span>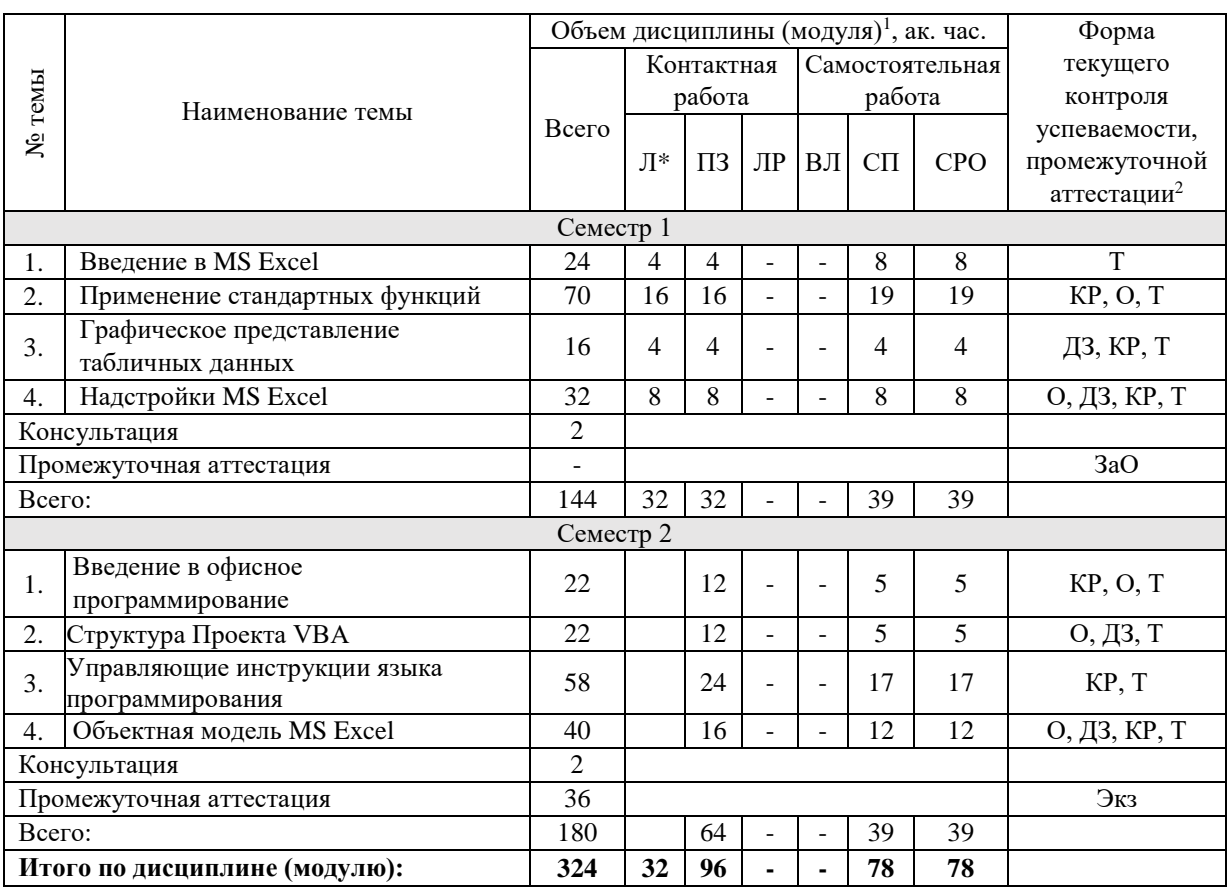

*Примечание 1- виды учебной деятельности, предусмотренные дисциплиной (модулем)*: Л – лекции, ПЗ – практические занятия, ЛР – лабораторная работы, ВЛ – видео лекции, СП – самопроверка, СРО – самостоятельная работа обучающегося.

*Примечание 2 - формы текущего контроля успеваемости*: О – опрос, ДЗ – домашнее задание, КР – контрольная работа, Т – тестирование.

*Примечание 3 - формы промежуточной аттестации:* ЗаО – зачет с оценкой, Экз – экзамен. \**- ДОТ в СДО.*

#### **3.2. Содержание дисциплины**

#### *Содержание модуля 1*

#### **Тема 1. Введение в MS Excel**

Знакомство с MS Excel. Интерфейс, настройка интерфейса, режимы работы. Структура документа. Ввод, редактирование и форматирование данных. Пользовательские форматы данных, условное форматирование. Автозаполнение, списки.

Адресация ячеек, абсолютные и относительные адреса ячеек. Создание именованных ячеек и диапазонов. Ввод формул.

Применение графических объектов: вставка, импорт, редактирование. Дополнительные возможности Excel: орфография, параметры проверки, автозамена. Работа с шаблонами. Работа с объектами OLE. Уравнения. Редактор символов.

#### **Тема 2. Применение стандартных функций**

Мастер функций. Аргументы функций. Логические функции ЕСЛИ, И, ИЛИ. Текстовые функции. Функции даты и времени. Примеры использования функций.

Математические функции. Примеры решения задач. Функции «Ссылки и массивы»: ВПР, ГПР, ДВССЫЛ, ПРОСМОТР. Динамические списки. Функции ИНДЕКС и ПОИСКПОЗ. Подбор параметра. Таблица данных. Проверка данных.

Консолидация данных. Промежуточные итоги. Работа со ссылками и диапазонами. Фильтрация данных. ABC-анализ. Расширенные фильтры. Формулы массива. Сравнение диапазонов. Пользовательское условное форматирование, Ввод данных с помощью формы. Спарклайны. Защита пользовательских диапазонов.

#### **Тема 3. Графическое представление табличных данных**

Прогнозирование. Линия тренла. Диаграммы. Способы построения, типы диаграмм, форматирование, редактирование данных. Использование мастера диаграмм. Режимы редактирования. Изменение диаграмм. Расширенные возможности построения диаграмм. Создание динамических диаграмм. Создание вафельных диаграмм.

Сводные таблицы. Конструктор сводных таблиц. Настройка сводных таблиц. Построение сводных диаграмм на основе нескольких источников данных

#### **Тема 4. Надстройки MS Excel**

Надстройка «Поиск решения». Решение уравнений и прикладных задач. адстройки «Power pivot», «Power view»*,* «Power query»

#### *Содержание модуля 2*

#### **Тема 1. Введение в офисное программирование.**

Введение в офисное программирование. VB и VBA. Стили программирования. ООП. История программных средств. Алгоритмы. Свойства алгоритмов, Условные обозначения. Составление алгоритмов.

Этапы создания программы. Макросы, макрорекордер. Назначение макросов объектам. Способы запуска макросов. Окна редактора. Настройка редактора.

Понятие объектной модели. Объект. Класс. Свойства, методы и события объектов. Основные понятия: инкапсуляция, полиморфизм, наследование.

#### **Тема 2. Структура Проекта VBA**

Структура проекта. Понятие программного кода. Структура процедуры. Типы процедур. Синтаксис и программные конструкции VBA. Переменные: правила именования, область видимости и время жизни. Арифметические операции: приоритет, правила записи. Встроенные функции. Форматы и маски форматов. Проводник проекта. Специализированные окна редактора кода. Отладка программ. Организация ввода-вывода информации

Форма и элементы управления. Проектирование формы. Свойства, методы и события формы и элементов управления.

Обработчик ошибок. Перехват ошибок.

#### **Тема 3. Управляющие инструкции языка программирования.**

Условные операторы (If – Then, Select Case). Логические операции и отношения. Примеры решения задач.

Операторы циклов. Конструкции: For - Next, Do – Loop, For Each - Next. Примеры решения задач.

Массивы. Одномерные, двумерные, статические, динамические. Поиск и сортировка данных в массиве.

Управление приложением. Управление движением объектов.

#### **Тема 4. Объектная модель MS Excel.**

Объектная модель Excel. Работа с ячейками и диапазонами. Примеры (печать таблицы цветов, заполнение диапазонов, форматирование диапазона по условию).

Работа с объектами MS Excel (программное управление листами, книгами, просмотром, печатью). Листы диаграмм, таблиц. Работа с коллекциями.

Построение диаграмм с помощью VBA. Работа с коллекциями Shapes, Chart/Chart2. Построение графиков и диаграмм на форме.

Объектные модели других приложений MS Office. Автоматическое формирование документов Word из шаблонов с динамическим заполнением данными.

## **4. Материалы текущего контроля успеваемости обучающихся**

# <span id="page-7-0"></span>**4.1.В ходе реализации дисциплины «Экономическая информатика» используются следующие методы текущего контроля успеваемости обучающихся:**

при проведении занятий лекционного типа: опрос, контроль посещаемости занятий;

 при проведении занятий практического типа: опрос, контрольная работа, тестирование;

 при занятиях самостоятельной работой: выполнение домашних заданий, самостоятельная работа обучающихся является одной из форм самообразования, роль преподавателя при этом заключается в оказании консультативной и направляющей помощи обучающимся.

#### **4.2.Типовые материалы текущего контроля успеваемости обучающихся**

## **Примеры контрольных работ:**

## *Контрольная работа №1*

1. Создать таблицу и отформатировать ее по образцу. Содержание столбца «Кто больше» заполнить с помощью функции ЕСЛИ. Найти максимум и минимум по столбцам «Девушки» и «Юноши» Количество спортсменов среди учащейся молодежи.

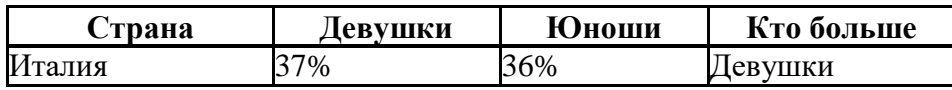

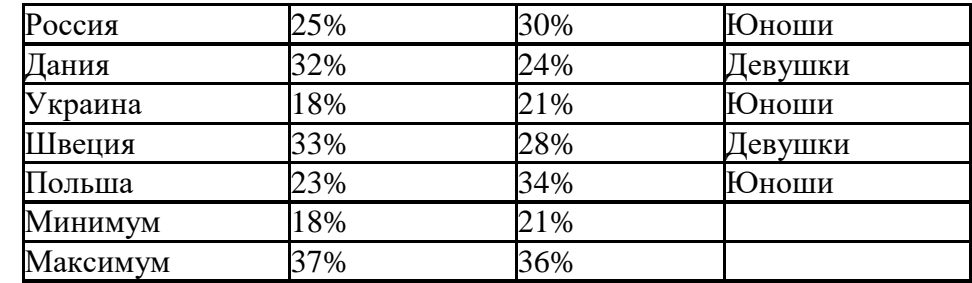

2. Функции СЧЕТЕСЛИ() и СУММЕСЛИ()

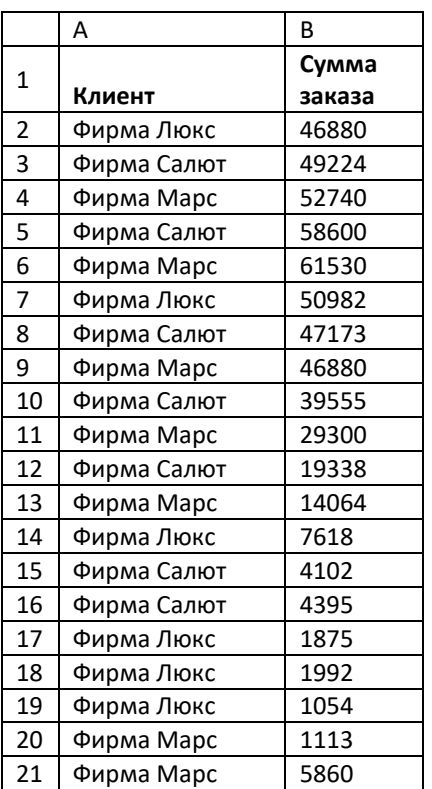

Исходные данные для контрольного задания сведены в таблицу – данные о заказах трех клиентов:

# **Требуется:**

- 1. посчитать **количество** заказов от каждой фирмы, используя статистическую функцию СЧЕТЕСЛИ();
- 2. посчитать **суммы** заказов по каждой фирме, используя математическую функцию СУММЕСЛИ().

Результат должен выглядеть так:

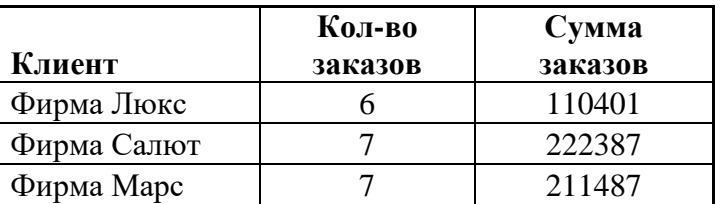

# *Контрольная работа №2*

1. Выполнить расчет таблицы и оформить по образцу.

Создать новый формат «бут». Вычислить: Всего, В среднем, Максимум, Минимум (как в примере). Вычислить: Всего бутылок, Общая цена, Процент по каждому месяцу. Построить гистограмму на основе таблицы. Источником данных является столбец Всего.

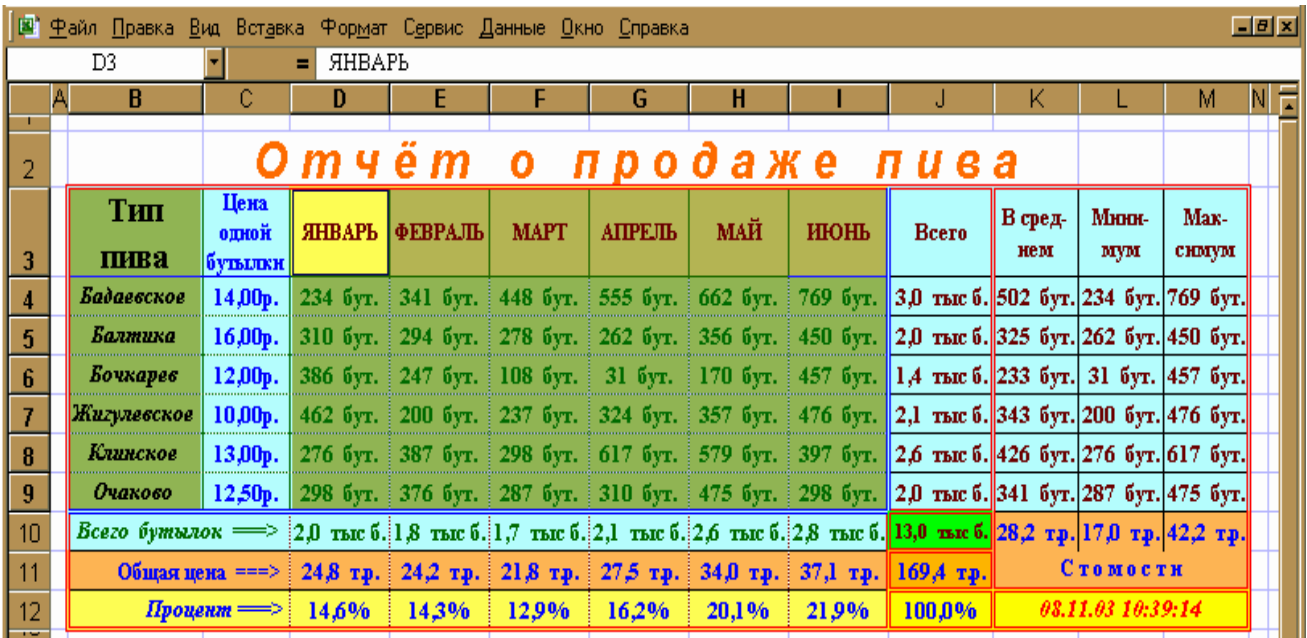

2. С помощью методики **АВС**-анализа выбрать из таблицы 20% наиболее значимых товаров по столбцу «Сумма» и с помощью условного форматирования подсветить **строки**, содержащие все выполненные заказы.

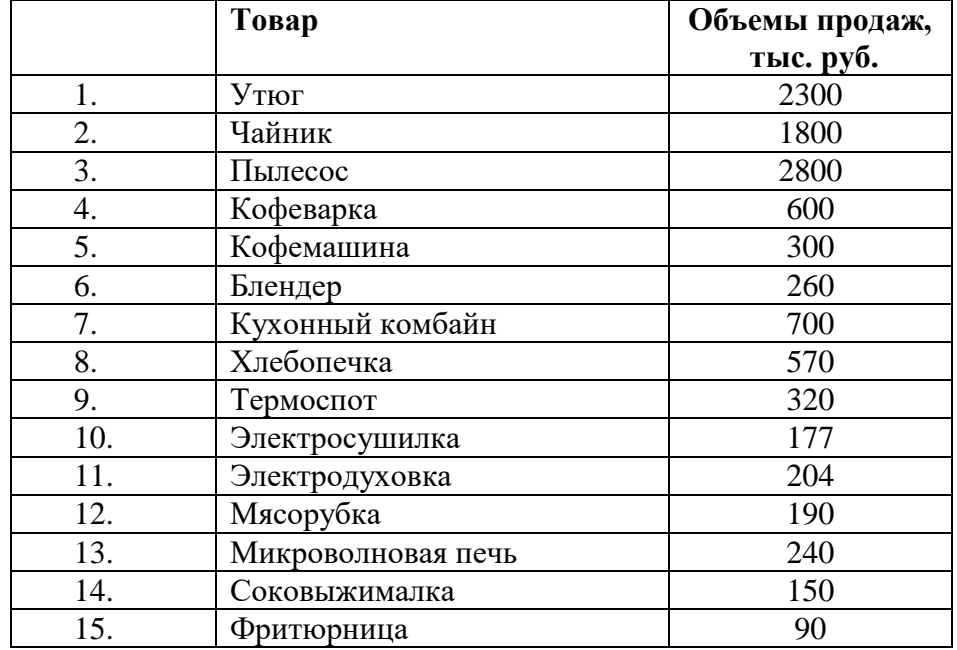

3. По данной таблице сделать сводную таблицу и выполнить срезы по критериям: год, область.

Построить сводную диаграмму.

Баланс ресурсов мяса и мясопродуктов (в пересчете на мясо), тыс.тонн

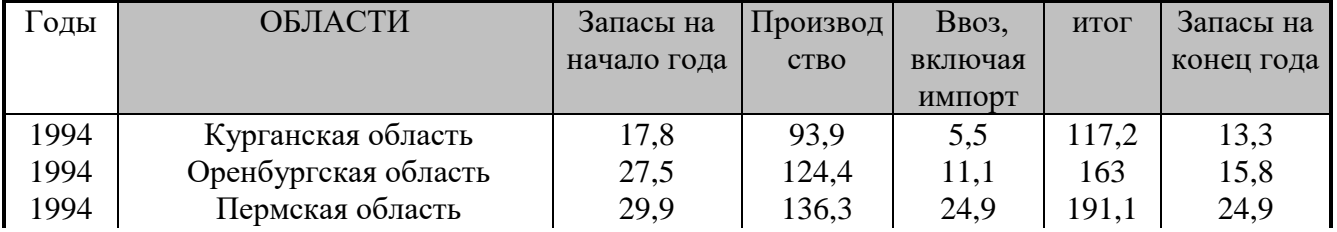

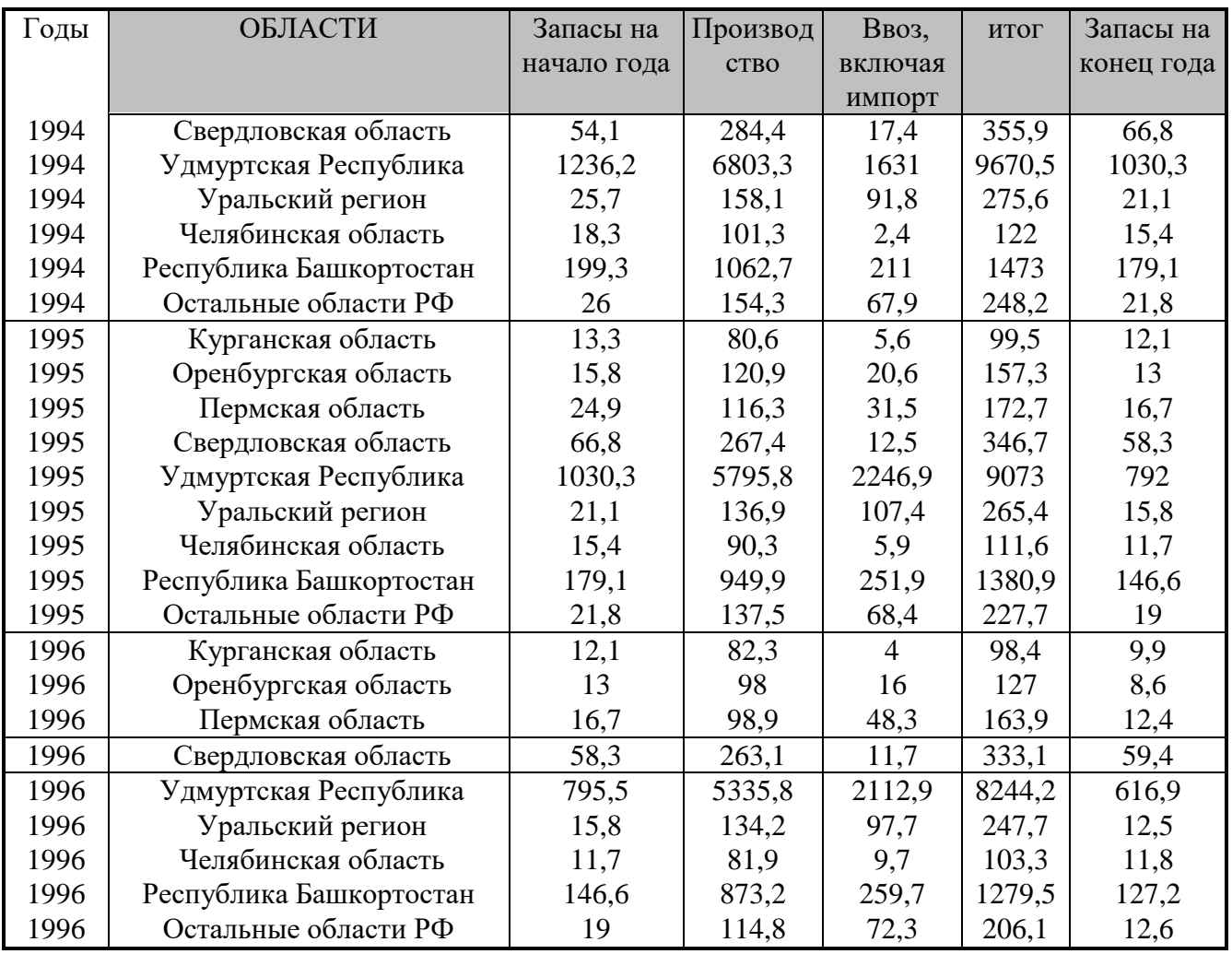

# *Контрольная работа №3*

- 1. С помощью подбора параметра выбрать сумму вклада, при которой размер дохода за 1 год при процентной ставке 12% годовых составит 3000 рублей. С помощью таблицы подстановки вычислить значения доходов при следующих суммах вклада: 25000, 30000, 32000, 35000, 40000, 42000, 45000, 47000, 50000 руб.
- 2. О рационе питания оптимальная смесь. Минимальный ежедневный рацион питания животного на ферме должен содержать 6 единиц белков, 8 единиц жиров и 12 единиц углеводов. Животные получают три вида кормов, стоимостью 3, 2 и 4 рубля за кг. Содержание единицы белков, жиров и углеводов в 1 кг корма приведено в таблице:

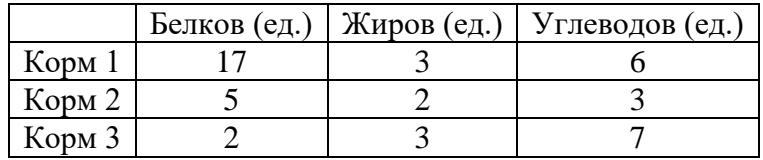

Найти оптимальный рацион питания, минимизирующий стоимость кормов.

*2 семестр. Контрольная работа №1*

- 1. Найти сумму всех несократимых дробей:  $S = \sum_{i=m}^{n} \frac{i}{n}$  $\boldsymbol{m}$  $\frac{n}{i=m}$  , где m и n задается пользователем и m>1 (сделать защиту с помощью проверки);
- 2. Вычислить сумму квадратов тех четырехзначных чисел, которые при делении на 5 дают в остатке 2;
- 3. Найти сумму положительных и отрицательных элементов одномерного массива.

#### *Контрольная работа №2*

- 1. Дана строка S и символ C. Удвоить каждое вхождение символа C в строку S.
- 2. Даны три строки: S1, S2, S3. Заменить в строке S1 первое вхождения строки S2 на S3.
- 3. Дана строка, состоящая из русских слов, разделенных пробелами (одним или несколькими). Определить длину самого короткого (длинного) слова.

#### *Контрольная работа №3*

1. Определить плату за электроэнергию, если известны: старое и новое показания счётчика, стоимость одного кВт/ч электроэнергии, количества просроченных дней уплаты и размер пени за 1 день просрочки. Форму оформить.

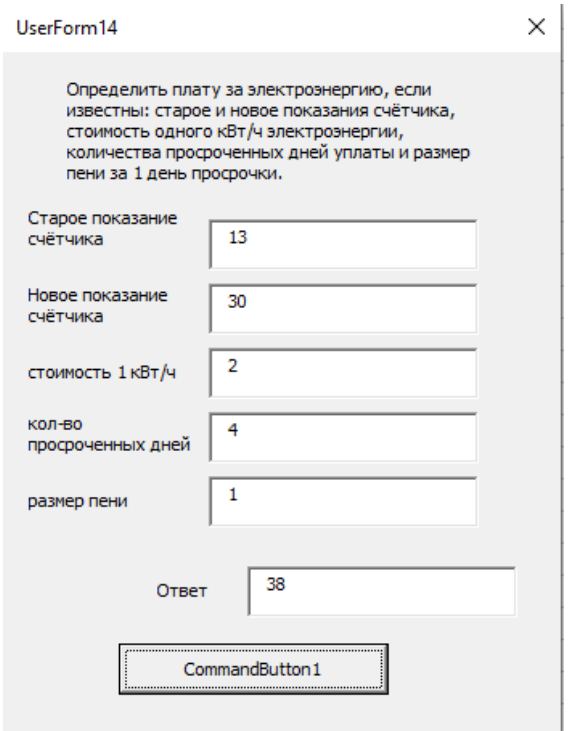

2. 1 кнопка – построение диаграмм на листе по указанным данным. Создать пользовательскую форму только для вывода диаграммы. Средствами VBA отображаем **активную** диаграмму на форму в виде рисунка. Выбор диаграммы осуществляется мышкой перед импортом. Диаграммы строить макросом (второй кнопкой) Если диаграмма не выбрана - вывести сообщение.

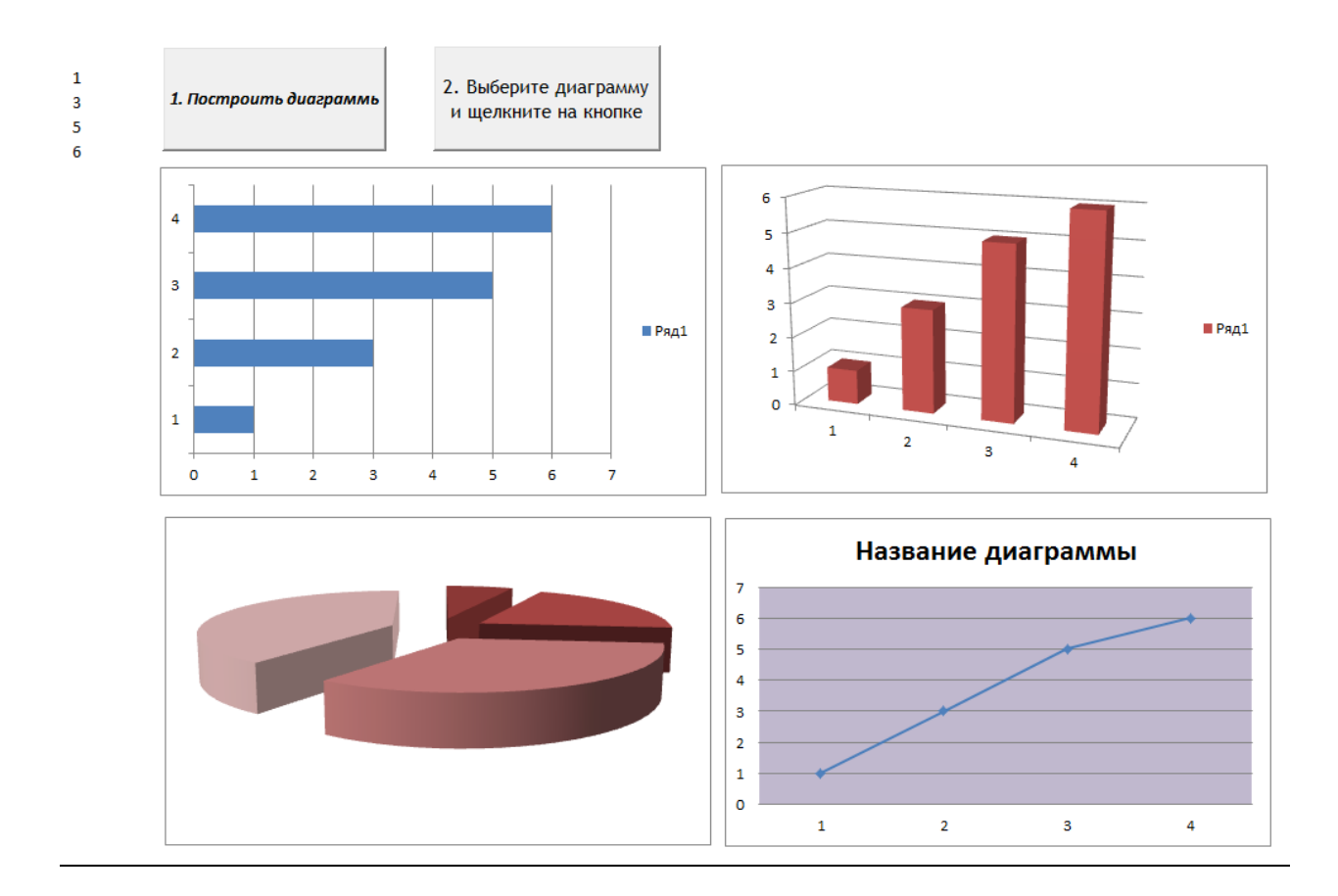

#### Примеры домашних заданий:

- 1. Решить формализованную задачу обработки данных в среде табличного процессора Microsoft Excel.
- 2. Отсортировать, отфильтровать данных в среде табличного процессора Microsoft Excel.
- 3. Вычислить промежуточные итоги в среде табличного процессора Microsoft Excel.
- 4. Построить сводную таблицу в среде табличного процессора Microsoft Excel.
- 5. Решить задачу поиска оптимального решения с применением Microsoft Excel.
- 6. Найти S=  $\sum_{k=0}^{n} a^k b^{n-k}$ , где все коэффициенты задаются пользователем;
- 7. найти  $S = \sum_{i=1}^{n} (1 + \frac{nx}{i!})$ , где x, n задается пользователем;
- 8. вычислить сумму S= $10^{3}+21^{3}+32^{3}+43^{3}+...+n^{3}$ , где n задается пользователем
- 9. Сформировать строку длины N (N четное), которая состоит из чередующихся символов С1 и С2, начиная с С1.
- 10. Дана строка. Получить строку, содержащую те же символы, но расположенные в обратном порядке.
- 11. Дана строка S и число N. Преобразовать строку S в строку длины N следующим образом: если длина строки S больше N, то отбросить первые символы, если длина строки S меньше N, то в ее начало добавить символы "." (точка).

#### Примеры тестовых заданий:

# Семестр 1

# Тема 1. Введение в MS Excel

Вопрос 1. Рабочая книга MS Excel имеет расширение

- a)  $x$ **lsx**
- b) xlsm
- $c)$  xlstm

Вопрос 2. При удалении столбнов таблины общее количество столбнов на рабочем листе

# а) Остаётся без изменения

b) Уменьшается на количество удалённых столбцов

Вопрос 3. Ячейки рабочего листа MS Excel можно

- а) Объелинять
- **b**) Разбивать
- Вопрос 4. Что означает запись D5:E10
	- а) Диапазон ячеек
	- b) Содержимое ячейки D5 делённое на E10

Вопрос 5. По какой причине в ячейке могло появиться следующее изображение #ЗНАЧ?

## а) сложение числа и текста

- **b**) деление на ноль
- с) сложение очень большого и очень маленького числа
- Вопрос 7. Формат ячейки определяет

# а) Способ отображения содержимого

- b) Ограничивает введённое значение
- с) Задаёт маску ввода

Вопрос 8. Имеется таблица следующего вида

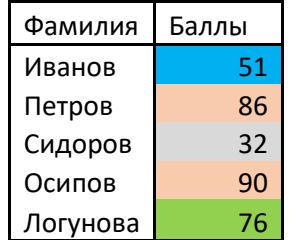

Каким образом выполнено оформление столбца Баллы

а) С помощью инструмента "Выделение цветом"

## **b) Применением условного форматирования**

Вопрос 8. Укажите, какая из ссылок является относительной

- a)  $A$ \$5
- b)  $\mathbf{D4}$
- c)  $$A$6$

Вопрос 9. Относительными называются ссылки, которые

- а) При копировании в составе формулы в другую ячейку не изменяются
- b) При копировании в составе формулы в другую ячейку изменяются

# с) Связаны определенными отношениями с другими ячейками таблицы

Вопрос 10. Укажите формулу в ячейке F4

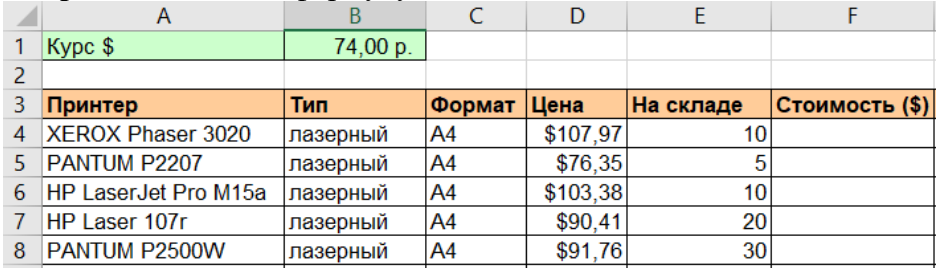

- a)  $=\mathbf{D4}^* \mathbf{E4}$
- b)  $=D4*B1$
- c)  $= $DS4*SE$4$

# Тема 2. Применение стандартных функций

**Вопрос 1.** Какая функция введена в ячейку столбца G2

|                | A          | R      | C                | D |   |                  | G    |
|----------------|------------|--------|------------------|---|---|------------------|------|
|                | Фамилия    | мат-ка | бух. учёт ин. яз |   |   | инф-ка дел.пр-во | 2222 |
| $\overline{2}$ | Баболина   |        |                  |   |   |                  | 3,67 |
| 3              | Калчанина  |        |                  |   |   |                  | 3,80 |
|                | Быковская  |        | 5                |   | 5 |                  | 4,40 |
| 5              | Прокопенко |        |                  |   |   |                  | 3,25 |
| 6              | Воеводина  | н/я    |                  |   |   |                  | 3,75 |
|                | Семенов    |        | 3                |   |   |                  | 3,60 |

**a) =СРЗНАЧ(B2:F2)**

b)  $=CP3HA4A(B2:F2)$ 

c)  $=$ CYMM(B2:F2)/5

**Вопрос 2.** Какое значение будет в ячейке С1 в результате вычисления по формуле  $=$  $H(A1>0;B1>0)$ 

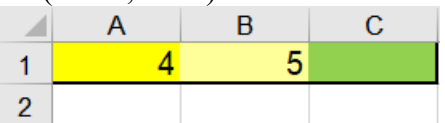

a) **ИСТИНА**

b) ЛОЖЬ

**Вопрос 3.** Какая формула введена в ячейку В2

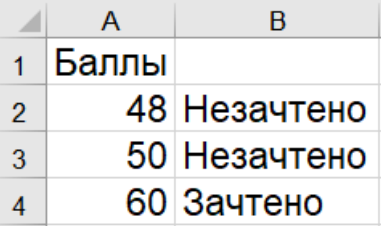

# a) **=ЕСЛИ(A2<51;"Незачтено";"Зачтено")**

b) =ЕСЛИ(A2<51;"Зачтено";"Незачтено")

**Вопрос 4.** Какую функцию необходимо использовать для вычисления суммарной стоимости перевозок

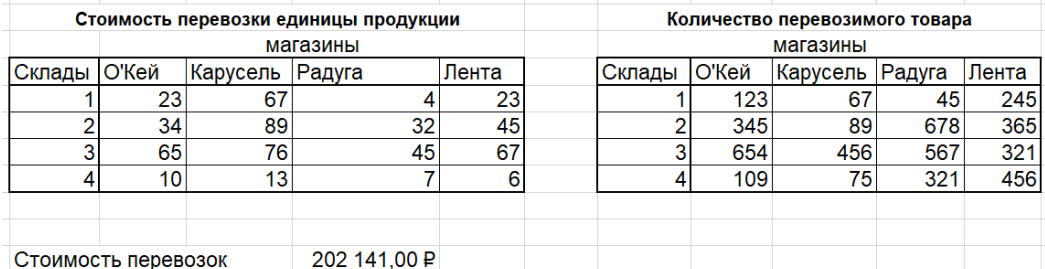

**a) =СУММПРОИЗВ(C20:F23;I20:L23)**

b) =МУМНОЖ(C20:F23;I20:L23)

c) =ПРОИЗВЕД(C20:F23;I20:L23)

**Вопрос 5.** Какую функцию необходимо использовать для вычисления суммарной себестоимости по цехам

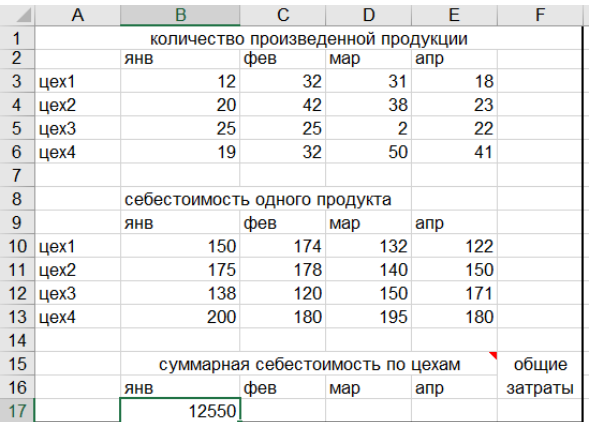

## a) **=СУММПРОИЗВ(B3:B6;B10:B13)**

- b) =МУМНОЖ(B3:B6;B10:B13)
- c) =ПРОИЗВЕД(B3:B6;B10:B13)

**Вопрос 6.** Какая функция была использована в ячейке G6

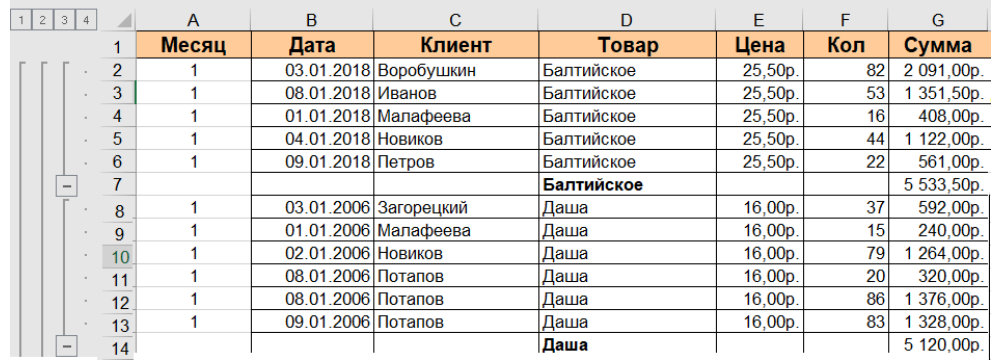

- **a) =ПРОМЕЖУТОЧНЫЕ.ИТОГИ(9;G2:G6)**
- b)  $=$ CYMM(G2:G6)
- c)  $=G1+G2+G3+G4+G5+G6$

# *Тема 3. Графическое представление табличных данных*

**Вопрос 1.** Какой тип диаграммы представлен на рисунке

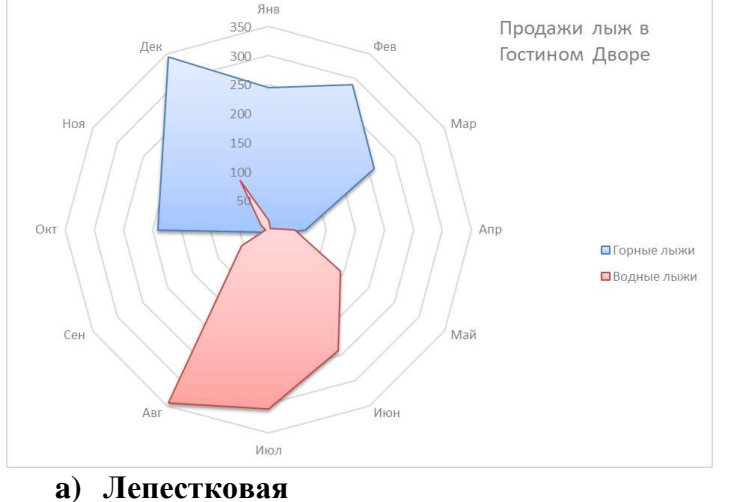

- 
- b) Круговая
- c) Гистограмма

**Вопрос 2.** Какой тип диаграммы представлен на рисунке

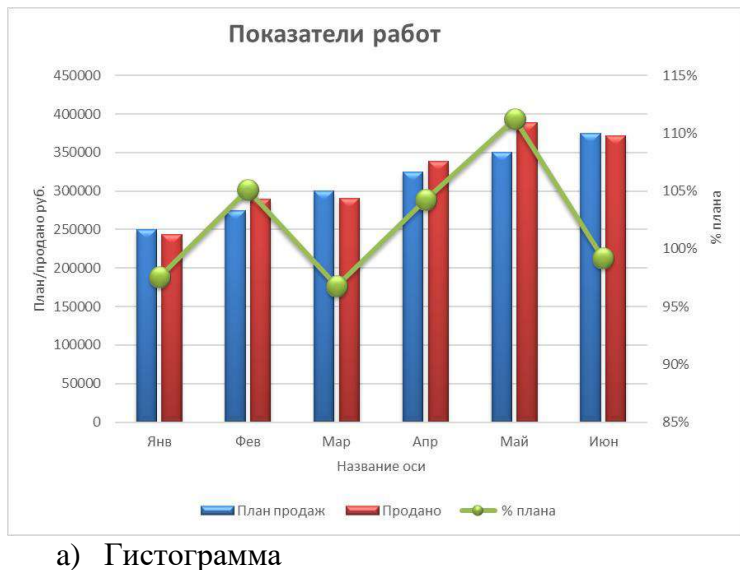

- 
- b) График

#### c) **Комбинированная пользовательская**

**Вопрос 3.** Как называется выделенный элемент на диаграмме

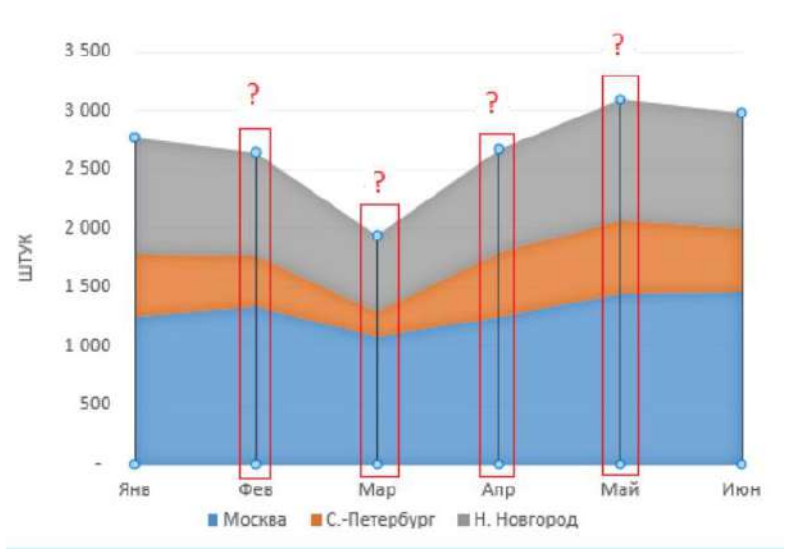

# ПРОДАЖИ АВТОМОБИЛЕЙ

- a) Вертикальная ось
- b) **Линии проекции**
- c) Легенда

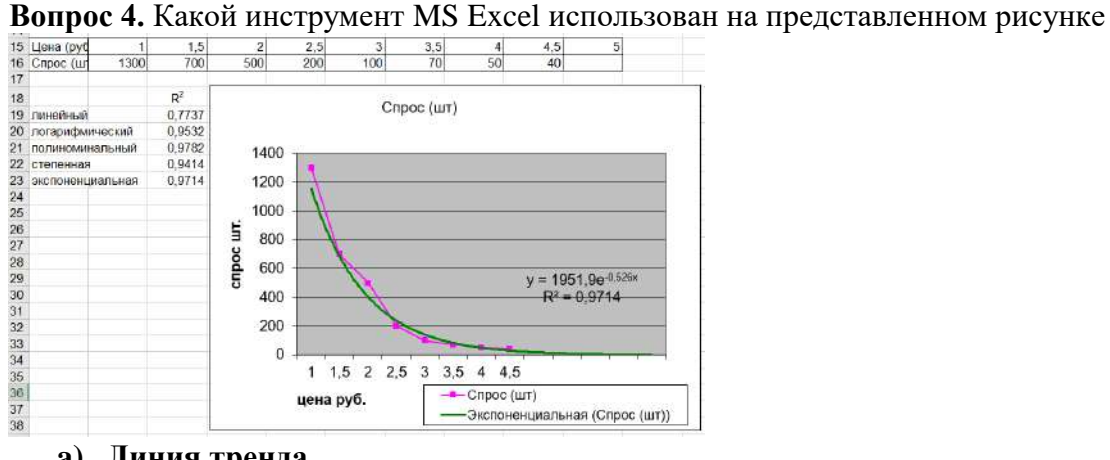

- **a) Линия тренда**
- b) Диаграмма График

#### c) Диаграмма - Комбинированная

#### **Вопрос 5.** Параметры какого инструмента MS Excel представлены на рисунке

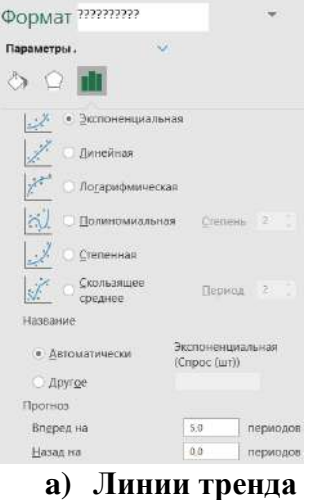

- b) Графика
- c) Гистограммы

#### **Вопрос 6.** Выбрать какое поле расположено в области фильтра

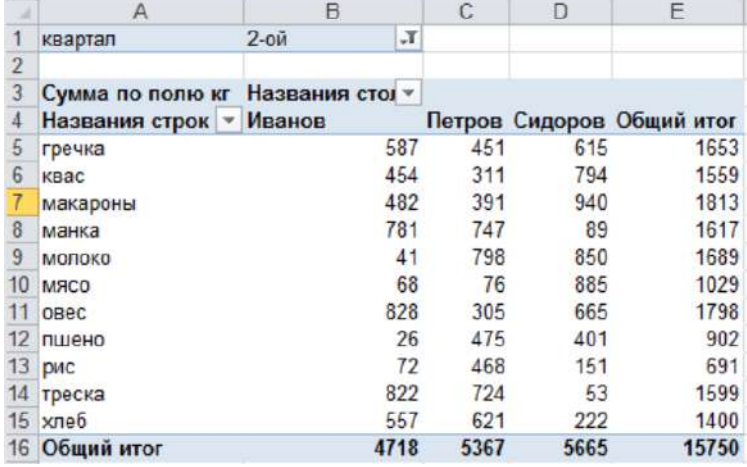

- a) Клиент
- b) Товар
- c) **Квартал**

**Вопрос 7.** На рисунке представлена

Распределение числа заказов по группам заказчиков

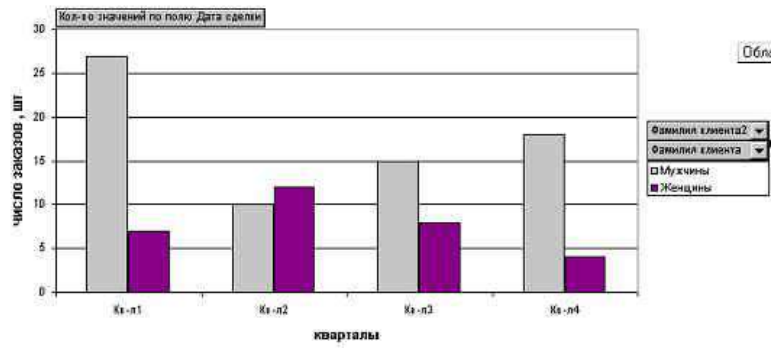

a) **Сводная диаграмма**

b) Диаграмма из категории Нестандартные

c) Диаграмма из категории Стандартная

# Тема 5 Надстройки MS Excel

Вопрос 1. Целевая ячейка подбора параметра должна содержать

- а) Формулу
- **b)** Числовую константу
- с) Может быть пустой

Вопрос 3. Причины, по которым при подборе параметра не может быть достигнут желаемый результат

- а) Недостаточно количество итераций
- **b)** Целевая ячейка содержит константу
- с) Изменяемая ячейка содержит текст
- d) Целевая и изменяемая ячейки не связаны цепочкой формул

**Вопрос 4.** Какой инструмент Excel вычисляет исходное значение, которое позволяет получить желаемый результат

- а) Подбор параметра
- **b)** Поиск решения
- с) Сценарий

Вопрос 5. Сбалансированная модель поиска решения позволяет установить в целевой ячейке

- а) Максимальное значение
- b) Минимальное значение
- с) Точное значение

Вопрос 6. Требуется вычислить месячные выплаты по различным ссудам, взятым на различный срок, для различных процентных ставок. Для расчёта используется формула  $= \Pi \Pi T (18; K7^*12; K6)$ 

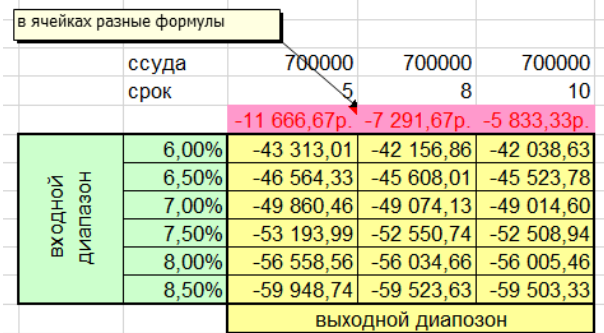

Для решения задачи применялся инструмент анализа "Что - если" Таблица данных. Указать какая формула "Таблицы данных" является правильной

- a)  $=TAJJJHIA(;I8)$
- b)  $=TAJJJHIA(18)$
- c)  $=TAJJJHIIA(I7;I8)$

# Семестр 2

## Тема 1. Введение в офисное программирование

Вопрос 1. В объектно-ориентированном программировании способность объекта сохранять свойства и методы класса-родителя называют. Продолжить правильный предложение

- а) Наследованием
- **b**) Абстрагированием
- с) Полиморфизмом
- d) Инкапсуляцией

Вопрос 2. Пусть А базовый класс, В - его подкласс. Концепция наследования в объектноориентированном подходе подразумевает. Выберите один или несколько ответов:

а) Общие для классов А и В структуры данных и методы могут быть определены только в классе А

- b) Объекты класса В наследуют значения объектов класса А
- с) Объекты класса В не могут обладать методами А без их повторного объявления
- d) Переменные и методы класса A могут быть повторно использованы объектами класса В без их повторного определения в В.

е) В классе В должны быть перечислены наследуемые элементы класса А

Вопрос 3. Для объектно-ориентированного программирования верно, что ...

- а) Объект и класс это одно и то же
- b) Объект это экземпляр класса
- с) Класс это экземпляр объекта
- d) Класс и объект никак не связаны между собой

Вопрос 4. Какое свойство алгоритма подходит под следующее утверждение: "Алгоритм должен выполняться для любых значений исходных данных"

- а) Дискретность
- **b)** Понятность
- с) Определенность

#### d) Массовость

Вопрос 5. Что входит в интегрированные системы программирования

#### а) Редактор, транслятор, компилятор, компоновщик

- b) Редактор, компилятор, компоновщик
- с) Редактор, транслятор, компоновщик
- d) Редактор, транслятор

Вопрос 6. Каким способом представлен алгоритм, изображённый на рисунке

```
a := 12b := 46нц пока b \ge ab := b - aкц
```
#### а) Словесным

- **b)** Псевдокодом
- с) Программным

Вопрос 7. Ошибки возникают в то время, когда программа пытается выполнить нелопустимую операцию. Например, открыть не существующую форму

- а) Синтактические
- **b)** Выполнения
- с) Логические

Вопрос 8. Какое окно выводит значения всех переменных при пошаговом выполнении текущей программы

- a) Watch Window
- b) Locals Window
- c) Properties Window
- d) Immediate Window

Вопрос 9. Какая инструкция позволяет выполнить перехват ошибок в процедуре и передачу управления программе обработки ошибок

- a) Exit
- b) GoTo
- c) On Error GoTo
- d) Err

Вопрос 10. Какой объект содержит информацию об ошибке

- a) Debug
- b) Err
- c) On Error
- d) Resume

# Тема 2. Структура Проекта VBA

Вопрос 1. Какая инструкция предназначена для описания переменной

- a) Sub
- b) Dim
- c) Array
- d) Function

Вопрос 2. Как нужно объявить переменную, чтобы она сохраняла своё значение при очередном вызове процедуры

- a) Variant
- b) String
- c) Integer
- d) Static

Вопрос 3. Какие модули используются для объявления глобальных переменных

- а) Формы
- **b)** Рабочего листа
- с) Стандартные
- d) Любые

Вопрос 4. Имеется следующий фрагмент кода

Dim B As Single, C As Byte  $B = 5.6$ 

 $C = B / 2$ 

Какое значение получит переменная С

- $a) 3$
- b)  $2.8$
- $c) 2$

Вопрос 5. Процедура обработки событий — это процедура типа

- $a)$  Sub
- b) Function
- c) Program

Вопрос 6. Какое действие выполняет процедура-функция, но может не выполнять процедура-подпрограмма

- а) принимать на вход аргументы
- b) вызываться из других процедур
- с) вычислять значение

## d) возвращать значение

Вопрос 7. Процедура какого типа может быть вызвана из любого модуля

- a) Static
- b) Private
- с) Любая
- d) Public

Вопрос 8. Формальные параметры процедуры-функции описаны следующим образом Function iSgr2(ByRef iLen As Integer, ByRef iWid As Integer) As Integer Выбрать правильный вариант вызова

- a)  $iSgr(4, iW)$
- b)  $iSgr(iL*2, iW)$
- c)  $iSgr(iWd, iLn)$

Вопрос 9. Диалоговое окно ввода имеет следующий вид

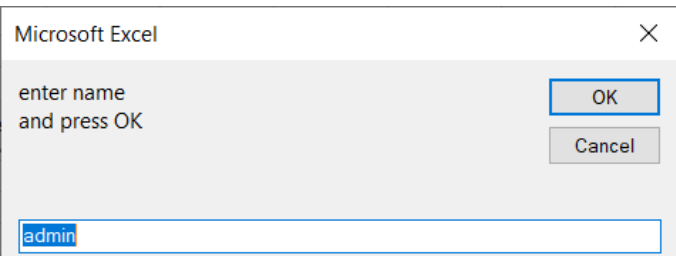

Укажите правильную инструкцию

- a)  $sN = InputBox("enter name" & vbCrLf & "and press OK", "admin")$
- b)  $sN = InputBox("enter name and press OK", "admin")$
- c)  $sN = InputBox("enter name" & vbCrLf & "and press OK", "admin")$

Вопрос 10. Какие аргументы имеет функция MsgBox

- а) MsgBox (Заголовок ,Стиль, Текст сообщения)
- b) MsgBox (Текст сообщения, Стиль, Заголовок)
- c) MsgBox (Заголовок, Текст сообщения, Значение по умолчанию)
- d) MsgBox(Заголовок, Значение по умолчанию, Текст сообщения)

```
Вопрос 11. При помощи какой команды можно создавать пользовательскую форму
```
- a) View UserForm
- b) View ToolBars UserForm
- c)  $Edit UserForm$
- d) Insert -- UserForm

**Вопрос 12.** Какой метод элемента управления ListBox используется для добавления элементов в список

- a) Value
- b) Text
- c) AddItem
- d) Name

Вопрос 13. Какое действие реализует следующий фрагмент кода

With 1st1

```
. ColumnCount = 1
```

```
. List = Array("3MMA", "BeCHA", "JleTO", "OceHB")
```
End With

# а) Заполнение значениями ListBox

- b) Присвоение значений элементам массива
- с) Заполнение значениями ComboBox

Вопрос 5. Может ли форма содержать несколько модулей

- $a)$   $\Box a$
- b) Her

## Тема 3. Управляющие инструкции языка программирования

Вопрос 1. Какая инструкция управления используется, когда требуется сделать выбор из более, чем двух альтернатив

- a) GOTO
- b)  $IF_{\cdots}$  Then  $\cdots$  Else
- c) Select Case

**Вопрос 2.** Укажите ошибочную строку для оператора Select Case Number

- a) Case Is  $<$ 10
- b) Case  $10$  To  $20$
- c) Case Number <10

**Вопрос 3.** Какая инструкция If. Then. Else записана правильно

```
If KolT < 100 Then
               Sk = 0ElseIf KolT < 150 Then
                            Sk = 0.05a) End IfIf KolT < 100 Then
               Sk = 0Else If KolT < 150 Then
                            Sk = 0.05b) End If
  If KolT < 100 Then
                Sk = 0Else If KolT < 150 Then Sk = 0.05End If
c)
```
**Вопрос 4.** Какой оператор цикла реализует следующую структуру

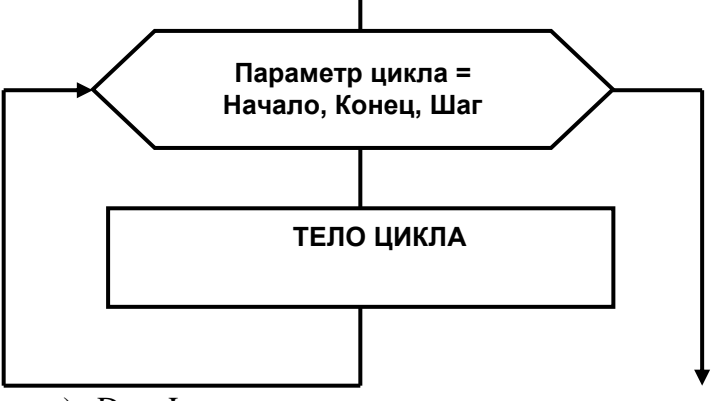

- a) Do…Loop
- **b) For…Next**
- **c)** While...WEnd

**Вопрос 5.** Укажите операторы цикла, для которых тело цикла выполняется **ноль** и более раз

- **a) While… Wend**
- **b) Do While … Loop**
- c) Do … Loop Until
- d) Do…Loop While
- **e) For…Next**

**Вопрос 6.** Укажите операторы цикла, для которых тело цикла выполняется **минимум** один раз

- a) While… Wend
- b) Do While … Loop
- **c) Do … Loop Until**
- **d) Do…Loop While**
- e) For…Next

**Вопрос 4.** Какой оператор цикла реализует следующую структуру

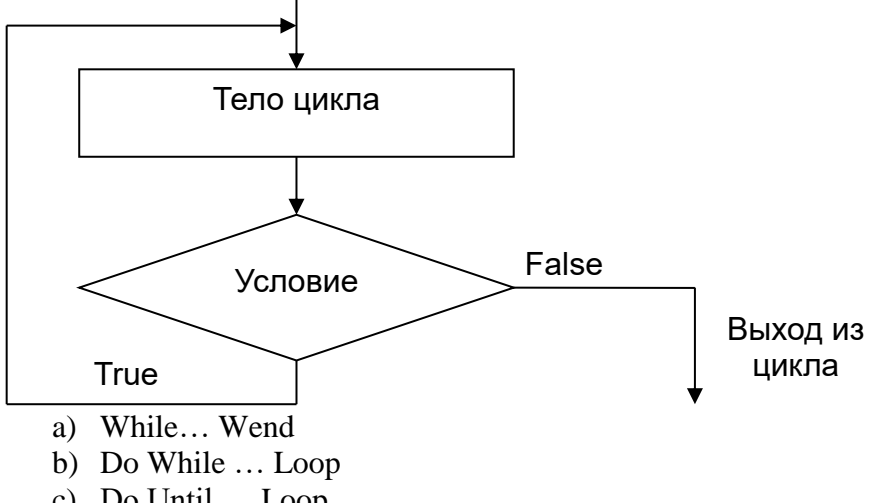

c) Do Until ... Loop

d) Do...Loop While

**Вопрос 5.** 

Укажите правильную инструкцию

- a) For I = 1 To 10 A(I) =  $20 * Rnd + 1$  Next I
- b) For I = 1 To 10 A( I) =  $20 * \text{Rnd} + 1 \text{ End}$
- c) For  $I = 1$ , 10 A(I) = 20  $*$  Rnd +1 Next I

Вопрос 6. В разделе Declaration указана опция Option Base1. Массив, описанный как Dim А(3) может содержать следующие элементы

- a)  $A(0), A(1), A(2), A(3)$
- b)  $A(1), A(2), A(3)$
- c) A(0), A(1), A(2)

**Вопрос 7.** Если элементы массива D[1], D[2], D[3], D[4], D[5] соответственно равны 3, 4, 5, 1, 2, то значение выражения D[ $D[5]$ ] - D[ $D[3]$ ] равно

- $a) 0$
- $b) 1$
- $c) 2$
- $d)$  3

Вопрос 8. Инициализация одномерного массива выполнена с помощью следующей инструкции Т = Array(38.5, 38.2, 37.3, 36, 36.5, 36.6)

Как лолжен быть объявлен массив Т

## a) Dim  $T(1\ T0\ 6)$  As Variant

- b) Dim  $T(1 \text{ TO } 6)$  As Single
- c) Dim  $T(5)$  As Interger

Вопрос 9. Что выполняется в представленном фрагменте кода

```
P = A(10)For i = 10 To 2 Step -1A(i) = A(i - 1)Next i
```
 $A(1) = P$ 

## а) Циклический сдвиг на одну позицию вправо элементов массива

- b) Циклический сдвиг на одну позицию влево элементов массива
- с) Зеркальное отображение элементов массива

## Тема 3. Объектная модель MS Excel

**Вопрос 1.** Чем является Delete в выражении WorkSheets(3). Delete

- а) Объект
- **b**) Метол
- с) Событие

d) Свойство

**Вопрос 2.** Какое действие реализует следующая инструкция Dim MySheet As Worksheet

#### **a) Объявляет объектную переменную класса**

- b) Инициализирует объектную переменную
- c) Объявляет объектную переменную любого класса

**Вопрос 3.** Инструкция **Application.ActiveWorkbook.FullName** возвращает

## **a) Спецификацию активного файла**

- b) Имя файла
- c) Имя последнего открытого файла

**Вопрос 4.** Какой метод объекта Workbook сохраняет рабочую книгу в другом файле, оставляя рабочую книгу в памяти с прежним именем

- a) SaveAs
- b) Save
- c) **SaveAsCopy**

```
Вопрос 5. Какое действие реализует представленный фрагмент кода<br>Dim M As Variant, J As Byte<br>M = Array ("Янв", "Фев", "Мар", "Апр", "Май", "Июн", "Июл", "Авг", "Сен", "Окт", "Ноя", "Дек")
Application.SheetsINNewWorkbook = 12Workbooks.Add
J = 1For Each I In M
Worksheets (J). Name = I
J = J + 1Next I
```
a) Присваивает именам листов новой книги название месяцев

- b) Переименовывает листы активной книги
- c) **Создаёт новую книгу с заданным числом листов и определяет их имена**

**Вопрос 6.** Выбрать правильную запись диапазона на VBA

- a) **Range ("A:C")**
- b) **Range("A1:F12")**
- c) Range("A10:B15;D12:D15")

**Вопрос 7.** Какое свойство объекта Range возвращает числовое значение ячейки

- a) **Value**
- b) Text

**Вопрос 8.** Указать правильную инструкцию

- a) **Range("А6").Formula = "=Sum(B2:B5)"**
- b) Range("А6").Formula "=Sum(B2:B5)"
- c) Range("A6").Formula =  $Sum(B2:B5)$

## **5. Оценочные средства для промежуточной аттестации**

#### <span id="page-25-1"></span><span id="page-25-0"></span>**5.1.Зачет с оценкой/экзамен проводится с применением следующих методов (средств):**

Зачёт с оценкой/экзамен может проводиться с применением следующих форм: собеседование (ответы на вопросы билета), тестирование (тест содержит 30 случайных вопросов по материалу дисциплины);

Для подготовки к зачету/экзамену студентам заранее сообщаются вопросы, которые будут вынесены на промежуточную аттестацию. Обучающемуся дается время, необходимое для подготовки ответа на вопросы

Формат проведения зачёта с оценкой/экзамена (очно/СДО), а также методы (средства), применяемые на зачете/экзамене, согласовываются с деканатом.

#### <span id="page-25-2"></span>**5.2.Оценочные материалы промежуточной аттестации**

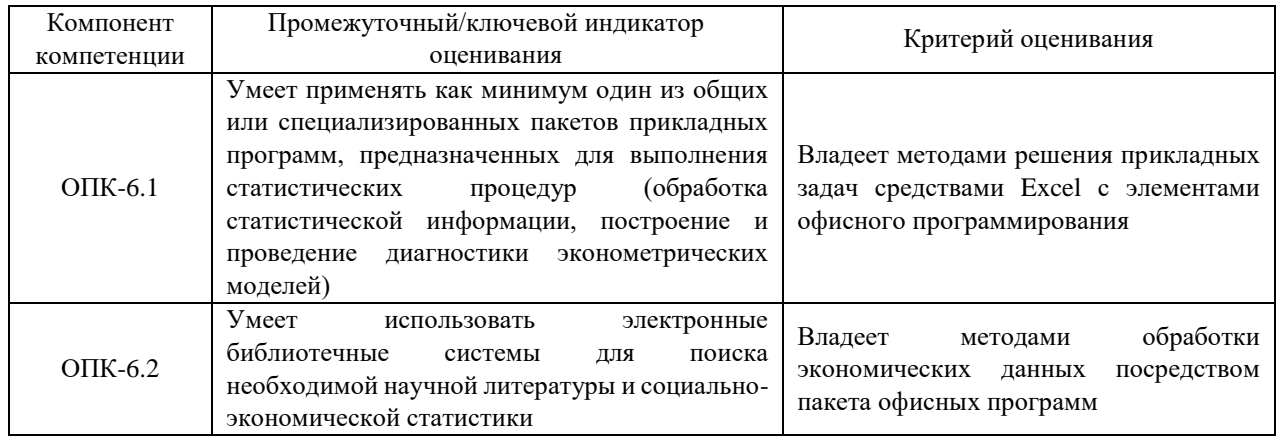

# **Типовые оценочные материалы промежуточной аттестации Типовые вопросы для подготовки к зачёту:**

- 1. Назначение, возможности и состав пакета прикладных программ. Microsoft Excel
- 2. Обработка данных с помощью формул в электронных таблицах MS Excel
- 3. MS Excel. Абсолютная и относительная адресация ячеек. Назначение, примеры использования. Присвоение имен ячейкам и диапазонам. Диспетчер имен.
- 4. MS Excel. Структура документа. Группировка данных. Изменение расположения итоговых данных.
- 5. MS Excel. Условное форматирование. Назначение, примеры использования.
- 6. MS Excel. Автофильтры. ABC-анализ. Использование числовых фильтров для выборки.
- 7. MS Excel. Выделение диапазонов (комбинации клавиш). Поиск и замена текста. Специальная вставка.
- 8. MS Excel. Создание примечаний к ячейке. Скрытие и отображение строк и столбцов.
- 9. MS Excel. Автофильтр. Шрифт и оформление ячеек, направление текста, заливка ячеек.
- 10. MS Excel. Назначение, виды и порядок создания диаграмм в MS Excel
- 11. MS Excel. Сводные таблицы. Срезы данных.
- 12. MS Excel. Логические функции. Вложение функций.
- 13. MS Excel. Защита листов, защита книги, открытые ячейки, защита диапазонов от редактирования для разных пользователей.
- 14. MS Excel. Проверка данных. Предотвращение неправильного ввода данных, защита от дублирования данных.
- 15. MS Excel. Пользовательские форматы
- 16. MS Excel. Функции ЕОШ, ЕСЛИОШИБКА.
- 17. MS Excel. Подбор параметра
- 18. MS Excel. Таблица подстановки (таблица данных)
- 19. MS Excel. Решение систем линейных уравнений матричным способом
- 20. MS Excel. Условное форматирование. Выделение строки по условию формуле
- 21. MS Excel. Условное форматирование. Выделение больше или меньше среднего значения.
- 22. MS Excel. Проверка данных. Защита от двойного ввода.
- 23. MS Excel. Проверка данных. Защита диапазонов для разных пользователей.
- 24. MS Excel. Защита листа с разрешенным для ввода данных диапазоном
- 25. MS Excel. Функция ВПР.
- 26. MS Excel. Функция ДВССЫЛ.
- 27. MS Excel. Функция Индекс
- 28. MS Excel. Функция ПОИСКПОЗ
- 29. MS Excel. Текст по столбцам
- 30. MS Excel. Склеивание текста. ЛЕВСИМВ, ПРАВСИМВ.

#### **Типовые вопросы для подготовки к экзамену:**

- 1. Дать определения терминам: алгоритм, программа.
- 2. Дать определения терминам: язык программирования, компилятор.
- 3. Описать свойства и виды алгоритмов.
- 4. Способы записи алгоритма. Виды алгоритмов.
- 5. Описать этапы создания программы. Дать определения: Объект, Метод, Событие, Свойство.
- 6. Способы запуска редактора VBA. Форма, модуль, окно макета формы, Toolbox, конструктор форм.
- 7. Окна редактора VBA.
- 8. Объект UserForm: основные свойства, методы, события.
- 9. Элементы управления. Общие сведения. Label, CommandButton, ToggleButton: Свойства, методы, события.
- 10. Элементы управления TextBox, CheckBox, ComboBox. Свойства, методы, события.
- 11. Элементы управления ListBox, OptionButton, SpinButton.
- 12. Процедуры. Типы процедур. Структура процедур. Способы создания процедур.
- 13. Способы запуска процедур. Вызов процедур на исполнение.
- 14. Процедуры типа Функции. Типы функций. Вызов функции.
- 15. Переменные. Типы переменных. Правила написания имен переменных.
- 16. Создание переменных. Область действия или видимости (scope скауп) переменных
- 17. Константы. Типы констант. Создание именованных констант. Область действия и написание констант.
- 18. Операции и знаки операций; арифметические, конкатенация, сравнения, логические.
- 19. Математические функции VBA: Abs, Fix, Int, Rnd, Sgn, Sqr.
- 20. Функции преобразования типов данных.
- 21. Функции даты и времени: Date, Time, Timer .
- 22. Строковые функции: Len, Mid, Left, Right, UCase, LCase, Trim.
- 23. Организация ввода-вывода: функции InputBox, MsgBox. Аргументы этих функций.
- 24. Массивы. Статические и динамические массивы. Объявление и использование массивов. Управление размерностью динамических массивов.
- 25. Классы объектов. Наследование. Полиморфизм. Инкапсуляция.
- 26. Операторы условного перехода: If…Then, If…ElseIf,
- 27. Операторы условного перехода: Select Case. Синтаксис.
- 28. Операторы циклов: For…Next, For Each…Next, Do…Loop. Конструкции.
- 29. Управление потоком с помощью оператора Go To. Немедленный выход из цикла с помощью оператора Exit For.
- 30. Комментарии. Использование панели инструментов "Edit".
- 31. Объектная модель Excel. Основные свойства, методы и события объекта Application.
- 32. Объектная модель Excel. Основные свойства, методы и события объекта WorkBook.
- 33. Объектная модель Excel. Основные свойства, методы и события объекта WorkSheet.
- 34. Способы обращения к объектам Excel: к листам, к диапазонам и ячейкам.
- 35. Использование встроенных функций Excel.
- 36. Перехват ошибок. Обработчик ошибок. Типы ошибок.
- 37. Отладка программ. Режимы использования отладчика. Специализированные окна отладчика.
- 38. Работа с диаграммами на форме. Создание, добавление на форму через импортэкспорт.
- 39. Объектная модель Word. Способы обращения к объектам MS Word.
- 40. Импорт данных из листа Excel в шаблон документа Word с помощью VBA.

#### **Шкала оценивания**

Оценочным средством при промежуточной аттестации является накопительная оценка результатов выполнения текущего контроля и результата сдачи экзамена/зачета. Оценка определяется по формуле:

#### **1 семестр. Зачет с оценкой (100 баллов):**

- Посещаемость занятий 0,5 балла за одно занятие: 8 баллов;
- Контрольная работа №1: 3 задачи $\times$ 5 баллов = 15 баллов;
- Контрольная работа №2: 3 задачи×5 баллов = 15 баллов;
- Контрольная работа №3: 2 задачи $\times$ 7,5 баллов = 15 баллов.
- Тест по теме "Введение в MS Excel" 4 балла
- Тест по теме " Применение стандартных функций"- 5 баллов
- Тест по теме " Графическое представление табличных данных" 3 балла
- Тест по теме " Надстройки MS Excel" 5 баллов

Зачет оценивается в 30 баллов.

#### **2 семестр. Экзамен (100 баллов):**

- Посещаемость занятий 0,5 балла за одно занятие: 8 баллов;
- Контрольная работа №1: 3 задачи $\times$ 5 баллов = 15 баллов;
- Контрольная работа №2: 3 задачи×5 баллов = 15 баллов;
- Контрольная работа №3: 2 задачи $\times$ 7,5 баллов = 15 баллов.
- Тест по теме " Введение в офисное программирование " 2 балла
- Тест по теме " Структура Проекта VBA "- 5 баллов
- Тест по теме " Управляющие инструкции языка программирования " 5 балла
- Тест по теме " Объектная модель MS Excel "- 5 баллов

Экзамен оценивается в 30 баллов.

Итоговая оценка представляет собой сумму оценок за контрольные работы, тесты и за зачёт/экзамен

Оценка результатов производится на основе балльно-рейтинговой системы (БРС). Использование БРС осуществляется в соответствии с приказом от 28 августа 2014 г. №168 «О применении балльно-рейтинговой системы оценки знаний студентов». БРС по дисциплине отражена в схеме расчетов рейтинговых баллов (далее – схема расчетов). Схема расчетов сформирована в соответствии с учебным планом направления, согласована с руководителем научно-образовательного направления, утверждена деканом факультета. Схема расчетов доводится до сведения студентов на первом занятии по данной дисциплине и является составной частью рабочей программы дисциплины и содержит информацию по изучению дисциплины, указанную в Положении о балльно-рейтинговой системе оценки знаний обучающихся в РАНХиГС.

На основании п. 14 Положения о балльно-рейтинговой системе оценки знаний обучающихся в РАНХиГС в институте принята следующая шкала перевода оценки из многобалльной системы в пятибалльную:

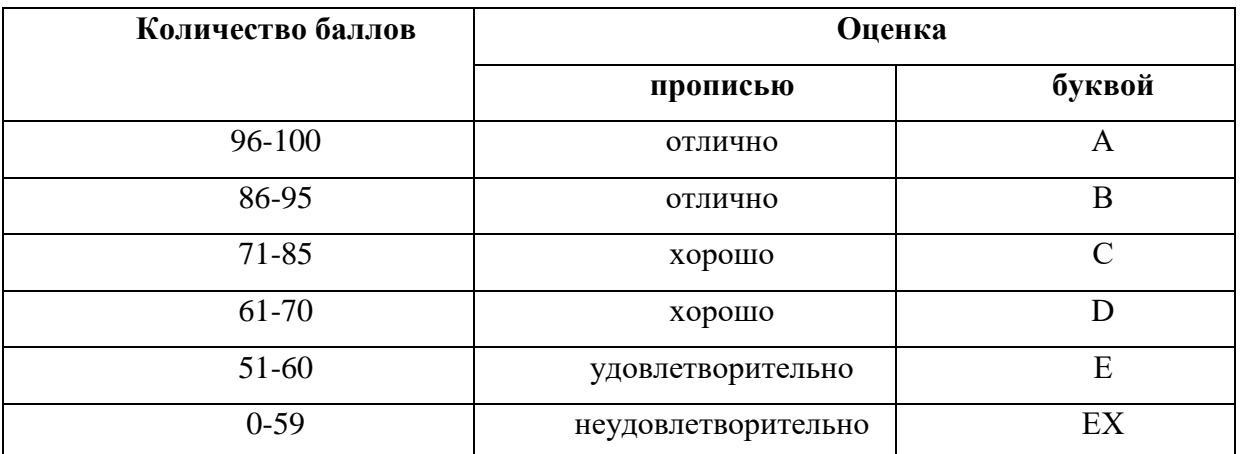

Экзамен/зачет проводится в аудитории. Студент выбирает случайным образом билет, содержащий два вопроса. Время подготовки к собеседованию по вопросам билета не менее 30 и не более 45 минут. При подготовке к собеседованию студенту запрещается использовать на экзамене какие-либо дополнительные материалы и электронные средства.

При проведении экзамена/зачета в форме тестирования студент проходит идентификацию и только после этого получает доступ к тестовым вопросам. Предоставляется одна попытка с ограничением общего времени тесторования. Тест должен содержать 30 вопросов.

В случае, если дисциплина полностью или частично реализовывалась с применением ДОТ, экзамен/зачет может проводиться с использованием системы дистанционного обучения (СДО) Академии и применением прокторинга

#### <span id="page-29-0"></span>**6. Методические материалы для освоения дисциплины**

Рабочей программой дисциплины предусмотрены следующие виды аудиторных/ДОТ занятий: лекции, практические занятия, контрольные работы. На лекциях рассматриваются наиболее сложный материал дисциплины. Лекция сопровождается презентациями, компьютерными текстами лекции, что позволяет студенту самостоятельно работать над повторением и закреплением лекционного материала. Для этого студенту должно быть предоставлено право самостоятельно работать в компьютерных классах в сети Интернет.

Практические занятия предназначены для самостоятельной работы студентов по решении конкретных задач и выполнению заданий проводится в компьютерных классах.

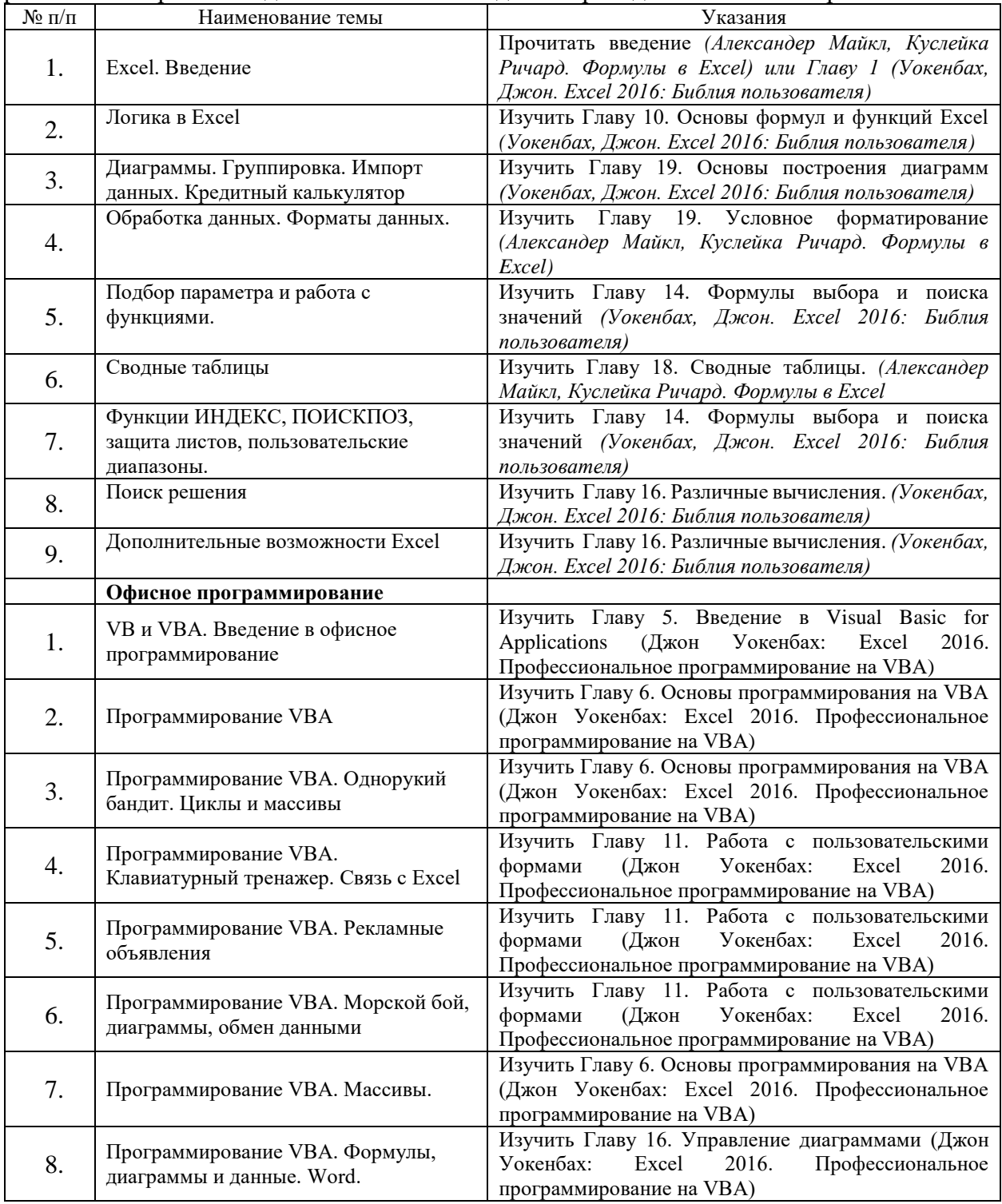

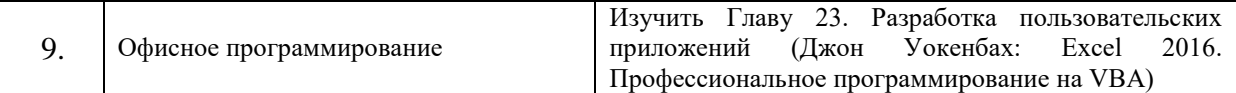

# <span id="page-30-0"></span>**7.Учебная литература и ресурсы информационно-телекоммуникационной сети "Интернет", включая перечень учебно-методического обеспечения для самостоятельной работы обучающихся по дисциплине (модулю)**

#### **7.1. Основная литература**

<span id="page-30-1"></span>1) Никишов, С. И. Программирование на VBA в Microsoft Excel : учебное пособие / С. И. Никишов. — Москва : Дело, 2017. — 154 c. — ISBN 978-5-7749-1290-2. — Текст : электронный // Электронно-библиотечная система IPR BOOKS : [сайт]. — URL: http://www.iprbookshop.ru/95119.html (дата обращения: 22.03.2021). — Режим доступа: для авторизир. пользователей

2) Фризен, И. Г. Офисное программирование (2-е издание) : учебное пособие / И. Г. Фризен. — Москва : Дашков и К, Ай Пи Эр Медиа, 2016. — 244 c. — ISBN 978-5-394-02211- 1. — Текст : электронный // Электронно-библиотечная система IPR BOOKS : [сайт]. — URL: http://www.iprbookshop.ru/57169.html (дата обращения: 22.03.2021). — Режим доступа: для авторизир. пользователей

## **7.2. Дополнительная литература**

<span id="page-30-2"></span>1) Казанский, А. А. Прикладное программирование на Excel 2019 : учебное пособие для среднего профессионального образования / А. А. Казанский. — 2-е изд., перераб. и доп. — Москва : Издательство Юрайт, 2021. — 171 с. — (Профессиональное образование). — ISBN 978-5-534-12461-3. — Текст : электронный // ЭБС Юрайт [сайт]. — URL: <https://urait.ru/bcode/470405> (дата обращения: 22.03.2021).

#### **7.3. Учебно-методическое обеспечение самостоятельной работы**

<span id="page-30-3"></span>Положение об организации самостоятельной работы студентов федерального государственного бюджетного образовательного учреждения высшего образования «Российская академия народного хозяйства и государственной службы при Президенте Российской Федерации» (в ред. приказа РАНХиГС от 11.05.2016 г. № 01-2211). — URL: [http://www.ranepa.ru/images/docs/prikazy-ranhigs/Pologenie\\_o\\_samostoyatelnoi\\_rabote.pdf.](http://www.ranepa.ru/images/docs/prikazy-ranhigs/Pologenie_o_samostoyatelnoi_rabote.pdf) Режим свободного доступа.

#### **6.4.Иные источники**

<span id="page-30-4"></span>1) Александер, Майкл, Куслейка, Ричард. Excel 2016. Профессиональное программирование на VBA. – М.: Диалектика, 2018 г. – 784 с.

- 2) Александер, Майкл, Куслейка, Ричард. Формулы в Excel 2016. М.: Диалектика, 2017 г. – 784с. – ISBN: 978-5-9908910-1-2
- 3) Уокенбах, Джон. Excel 2016. Профессиональное программирование на VBA. М.: Диалектика, 2019 г. – 960 с. – ISBN: 978-5-8459-1877-2
- 4) Уокенбах, Джон. Excel 2016: Библия пользователя.: пер. с. англ. М.: Диалектика, 2017
- $r. 1040$  c. ISBN: 978-5-9908910-0-5

# <span id="page-31-0"></span>**8. Материально-техническая база, информационные технологии, программное обеспечение и информационные справочные системы**

Для проведения занятий по дисциплине необходимо следующее

*Материально-техническое обеспечение***:** компьютерный класс, доступ в интернет и локальную сеть Академии, проекционное оборудование. При занятиях в дистанционной форме: персональный компьютер; доступ по корпоративному логину и паролю для участия в видеоконференцсвязи, доступ в СДО.

*Программное обеспечение***:** Microsoft Windows 10, Google Chrome, пакет Microsoft Office, Microsoft Excel.

# *Информационно-справочные системы***:**

- 1. Научная библиотека РАНХиГС. URL: [http://lib.ranepa.ru/;](http://lib.ranepa.ru/)
- 2. Научная электронная библиотека eLibrary.ru. URL: [http://elibrary.ru/defaultx.asp;](http://elibrary.ru/defaultx.asp)
- 3. Национальная электронная библиотека. URL: [www.nns.ru;](http://www.nns.ru/)
- 4. Российская государственная библиотека. URL: [www.rsl.ru;](http://www.rsl.ru/)
- 5. Российская национальная библиотека. URL: [www.nnir.ru;](http://www.nnir.ru/)
- 6. Электронная библиотека Grebennikon. URL: [http://grebennikon.ru/;](http://grebennikon.ru/)
- 7. Электронно-библиотечная система Издательства «Лань». URL: [http://e.lanbook.com;](http://e.lanbook.com/)
- 8. Электронно-библиотечная система ЮРАЙТ. URL: [http://www.biblio-online.ru/;](http://www.biblio-online.ru/)
- 9. Электронно-библиотечная система IPRBOOKS. URL: [http://www.iprbookshop.ru/.](http://www.iprbookshop.ru/)